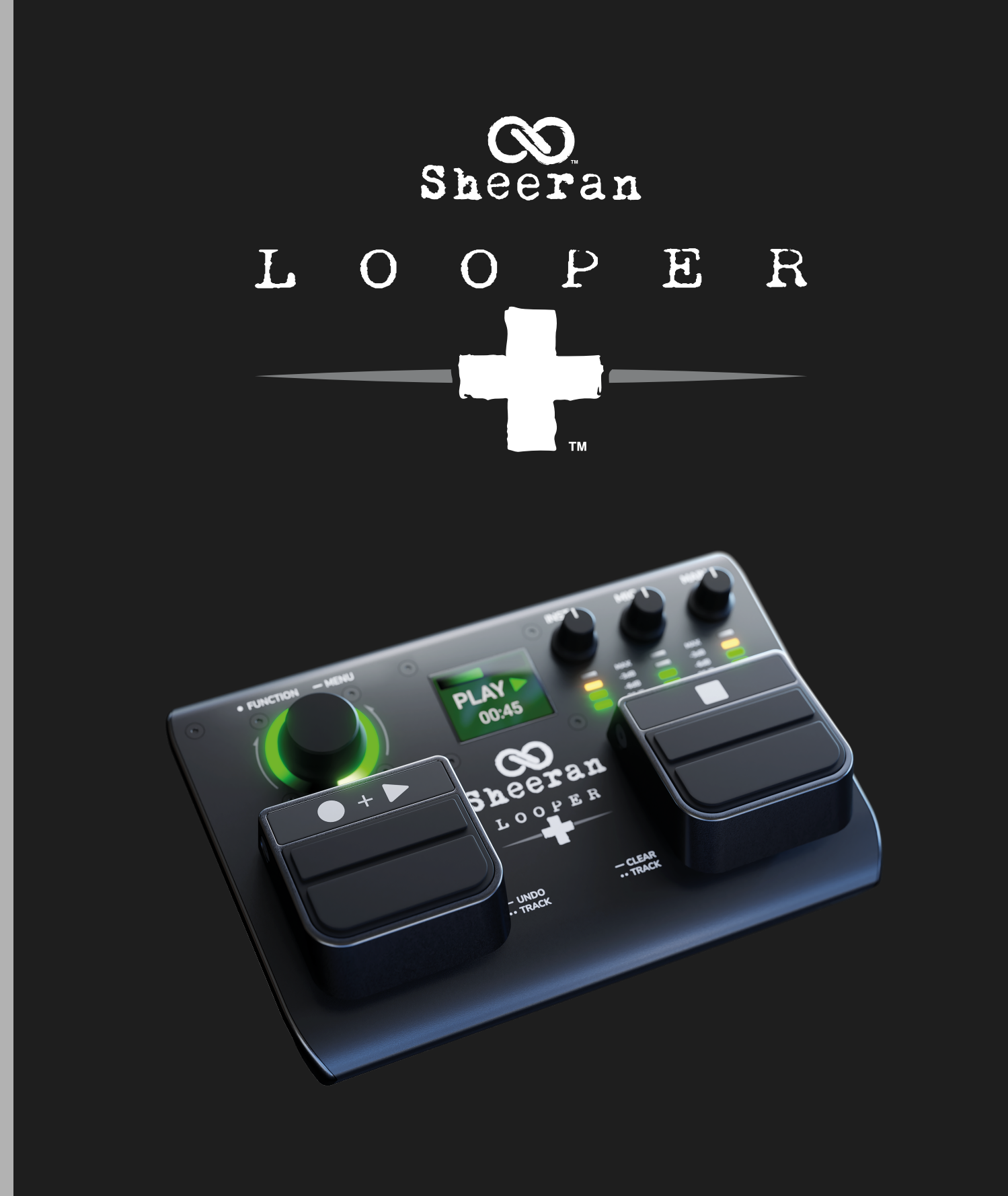

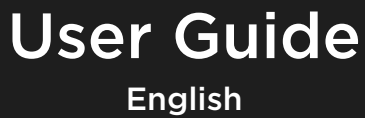

Manual Version 1.0.0 (Rev C)

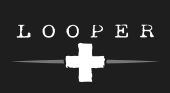

# **Table of Contents**

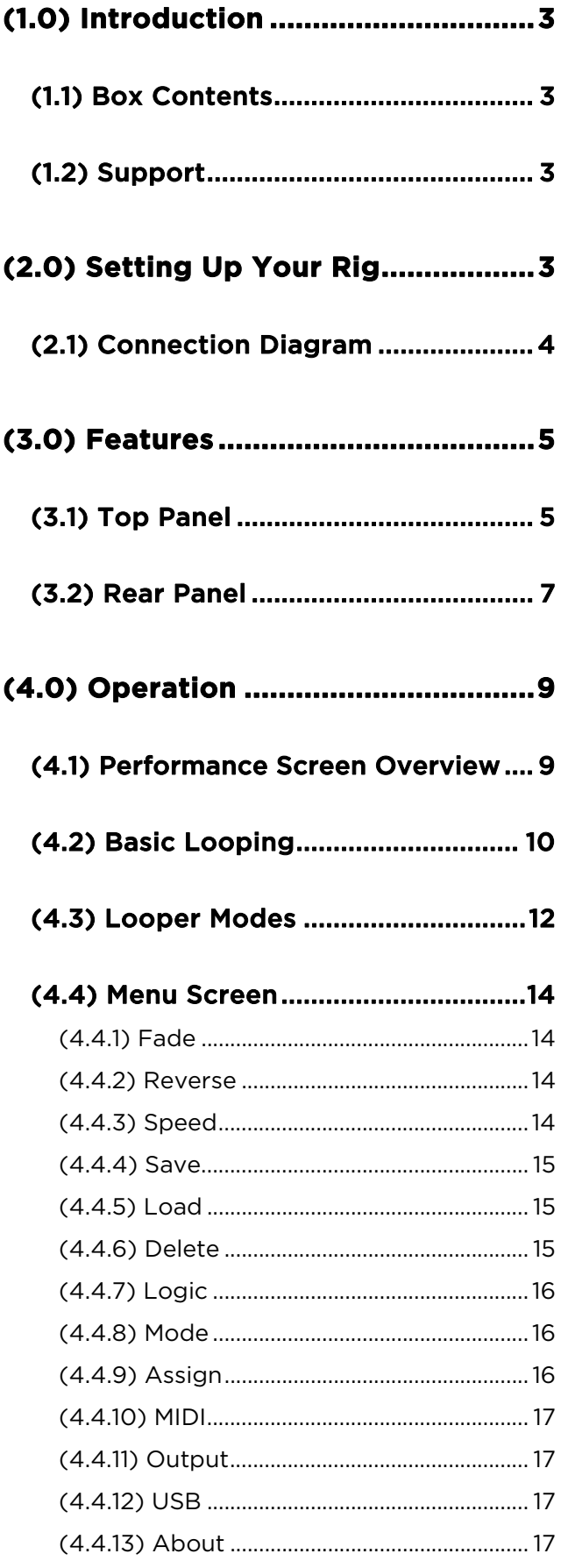

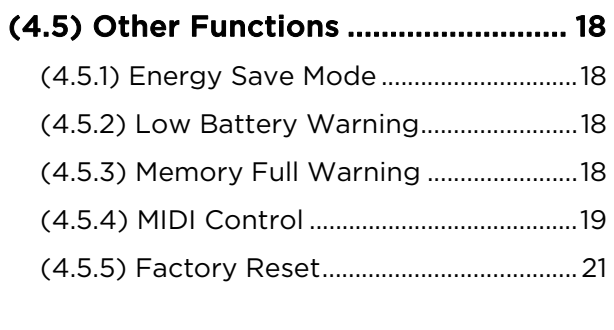

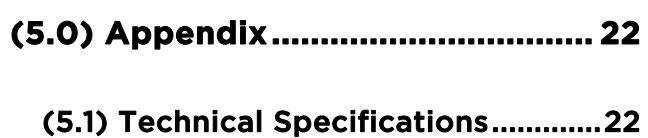

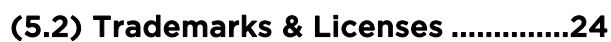

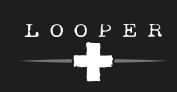

# <span id="page-2-0"></span>**(1.0) Introduction**

Welcome to your Sheeran Looper +!

This is a comprehensive guide designed for you to get the most out of Looper +. We recommend you read through this guide before playing.

# (1.1) Box Contents

Sheeran Looper + (4) AA Batteries 1/8"-to-MIDI Adapter Quickstart Guide Safety & Warranty Manual

# (1.2) Support

For the latest information about this product (documentation, technical specifications, system requirements, compatibility information, etc.) and product registration, visit [sheeranloopers.com](http://sheeranloopers.com).

For additional product support, visit [sheeranloopers.com/support](http://sheeranloopers.com/support).

# **(2.0) Setting Up Your Rig**

- 1. Position Sheeran Looper + on a flat surface, and away from any liquid hazards.
- 2. Make sure your output device (like a PA or guitar amplifier) is switched off.
- 3. Connect a microphone to the Mic input on the rear panel, and an instrument to the INST inputs. If you are only using one instrument input, use the one labeled L (Mono).
- 4. Connect your output device to the Main Out. If you are only using one output, use the one labeled L (Mono).
- 5. Connect your Sheeran Looper + to power. You can use the included four AA batteries inserted into the bottom panel battery compartment, or a 9 V, 0.5 A, center-negative power adapter (not included) connected to a power outlet.

Note: A USB cable connected from the USB port to your computer will also power Sheeran Looper +, but this should only be used for file transfer modes.

- 6. Power on Sheeran Looper +.
- 7. Power on your output device.
- 8. You're now ready to begin looping!

For a complete description of all the features of Sheeran Looper +, proceed to the following *[\(3.0\)](#page-4-0) [Features](#page-4-0)* chapter.

For a walkthrough of basic looping techniques, proceed to the following *(4.2) [Basic Looping](#page-11-0)* chapter.

When you are finished using Sheeran Looper + and ready to shut it down, power off your output device first, and then power off Sheeran Looper +.

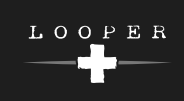

# <span id="page-3-0"></span>(2.1) Connection Diagram

Items not listed under *(1.1) [Introduction](#page-2-0) > Box Contents* are sold separately. See the following *(3.2) Rear [Panel](#page-6-0)* section for more information on each connection.

 $\overline{\circ}$ Guitar amplifier **AMP** Guitar Microphone External Footswitch $\bigodot^2$  $\circledcirc$  $\Theta$ ŒΠ Power adapter *(optional)*  $\overline{\mathbf{u}}$  $\sqrt{s_{\tt hee}}$ LOOP  $E$  F HEAD RUSH  $\mathbf{a}$  $\Box$  $\left( \begin{matrix} 1 \\ 0 \end{matrix} \right)$ 43  $\bigcirc$ <br>mdin  $\mathbf O$ PA PA Speaker Computer *(optional)*

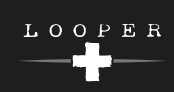

# <span id="page-4-0"></span>**(3.0) Features**

# (3.1) Top Panel

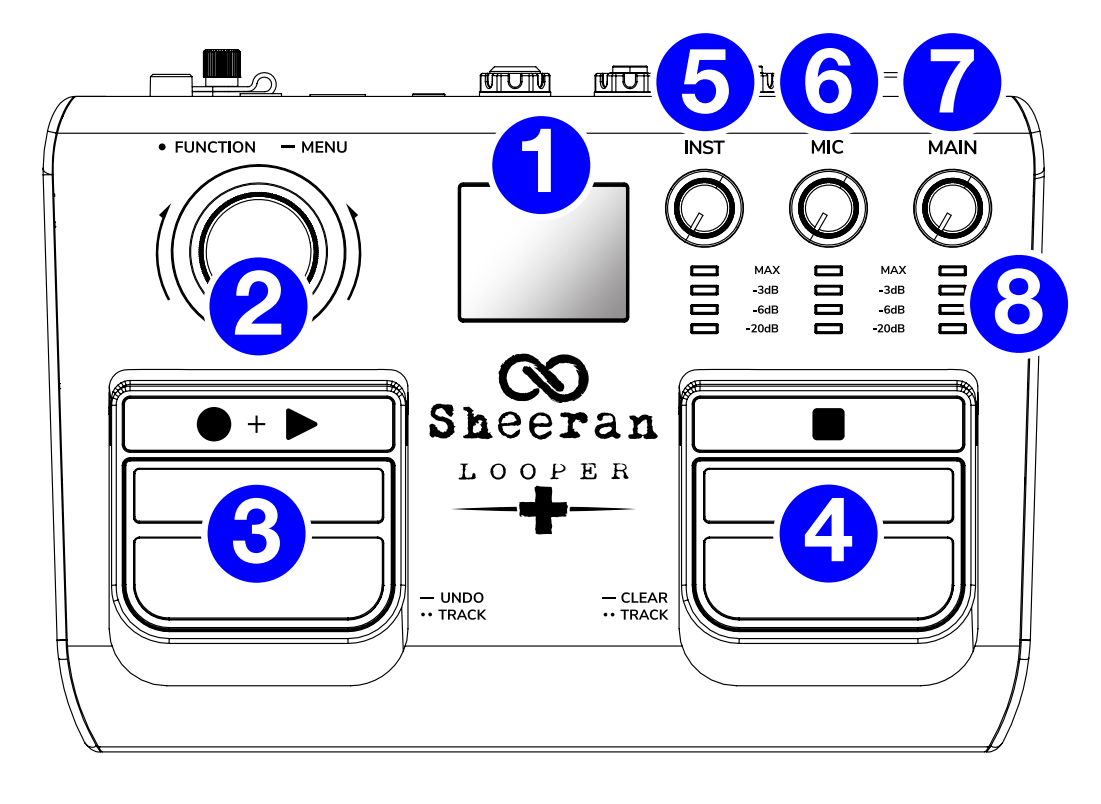

### 1. Display

This multicolor LCD display shows information relevant to Sheeran Looper +'s current operation, including record/overdub/playback status and menu functions. See the following *(4.0) [Operation](#page-8-0)* chapter to learn more about how it works.

### 2. Encoder (Navigation Wheel)

Press and hold this knob to access the *(4.4) Menu [Screen](#page-13-0)*. Turn the encoder to scroll through the available menu options or adjust the parameter values of the selected field in the display. Push the encoder again to confirm your selection.

You can also adjust the push function of the encoder while looping in the *(4.4.9) Menu [Screen](#page-15-0) > [Assign](#page-15-0)* page.

The LED ring around the encoder also provides feedback of the current record (red), overdub (orange), playback (green), or ready (pulsing green) status.

### 3. RECORD + PLAY ( $\bullet$  +  $\blacktriangleright$ ) Pedal

Press this pedal to begin recording a loop, overdubbing a loop, or playing back a recorded loop.

Press and hold this pedal to UNDO (temporarily clear) audio recorded since the last overdubbing began. Press and hold it again to REDO (bring back) that audio.

When your loop is in playback, record, or overdub status, quickly double-press this pedal to switch to between Track A and Track B in Multi, Song, or Sync Modes. This allows you to maintain playback of your loop, as double-pressing the STOP Pedal during playback will stop the track directly on the first press.

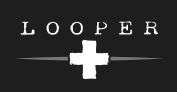

### <span id="page-5-0"></span>4. STOP Pedal

Press this pedal to stop recording a loop, overdubbing a loop, or playing back a recorded loop.

When in Single Mode, press and hold this pedal to clear all recorded layers of the current loop recording. When in Multi, Song, or Sync Modes, press and hold this pedal to clear all recorded layers of the current loop on the currently selected track. Continue to hold the pedal to clear both Track A and Track B layers of the current loop. These actions cannot be undone.

When your loop is stopped, quickly double-press this pedal to switch to between Track A and Track B in Multi, Song, or Sync Modes. This allows playback to remain stopped as you switch tracks, as double-pressing the RECORD + PLAY  $(\bullet + \bullet)$  Pedal will initiate playback/overdub directly on the first press.

### 5. INST Knob

Turn this knob to adjust the input gain of the instrument connected to the INST Inputs.

#### 6. MIC Knob

Turn this knob to adjust the level of the microphone connected to the MIC Input.

#### 7. MAIN Knob

Turn this knob to adjust the volume level of the Main Outputs.

#### 8. Meters

These LEDs indicate the signal level of the INST and MIC inputs and MAIN output.

TIP: Set these knobs so that the corresponding LED Meters (located below each knob) display a "healthy" level (amber LED at -3dB is lit), but not so high that the meter frequently "clips" or peaks (red LED at MAX is constantly lit), causing distortion in the audio.

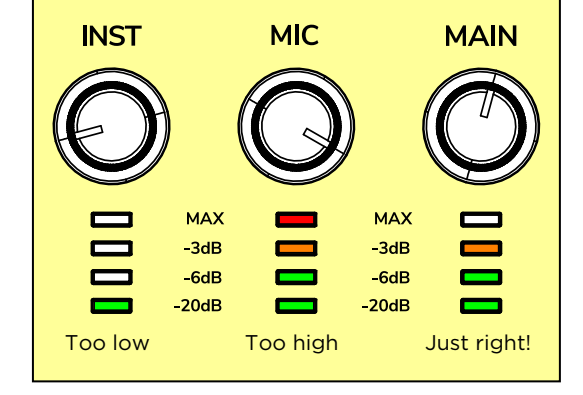

# <span id="page-6-0"></span>(3.2) Rear Panel

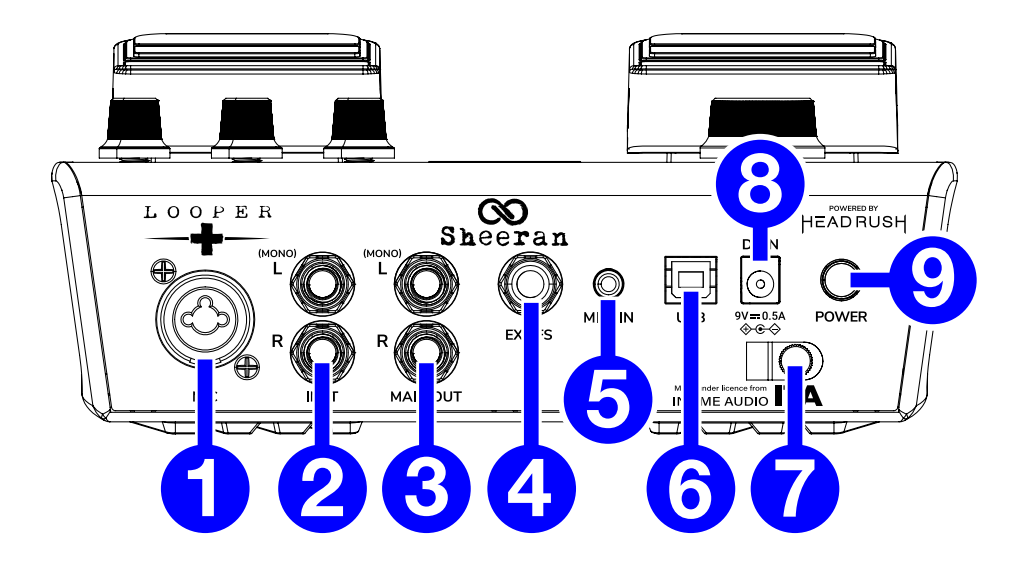

1. MIC (XLR or 1/4" [6.35 mm], balanced)

Connect a dynamic microphone to this input using a standard XLR or 1/4" (6.35 mm) microphone cable.

2. INST (1/4" [6.35 mm], TS)

Connect your guitar or other instrument to this input using a standard instrument cable. If you only need to use one input, use the one labeled (Mono) L.

3. MAIN OUT (1/4" [6.35 mm], TRS)

Connect these balanced outputs to the inputs of your amplifier, audio interface, etc. If you only need to use one output, use the one labeled (Mono) L.

4. EXT FS (1/4" [6.35 mm], TRS)

Connect an optional secondary footswitch control to this input. Sheeran Looper + supports dualfunction footswitches using a TRS connection. See *(4.4.9) [Operation](#page-15-0) > Menu Screen > Assign* to learn more about assigning footswitch functions.

5. MIDI IN (5-pin DIN)

Use a standard MIDI cable to connect this input to the MIDI output of an optional external MIDI device. See *(4.4.10) [Operation](#page-16-0) > Menu Screen > MIDI* to adjust the MIDI connectivity settings.

### 6. USB

Connect this USB port to a computer using a standard USB cable. This connection allows you to import and export loop files between Sheeran Looper + and your computer. See *(4.4.12) [Operation](#page-16-0) > Menu [Screen](#page-16-0) > USB* for more information.

### 7. Power Cable Restraint

Secure a power adapter cable to this restraint to prevent it from accidentally unplugging.

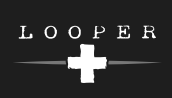

### <span id="page-7-0"></span>8. Power Adapter Input

Connect a power adapter (9 V, 0.5 A, center-negative. Not included.) to this jack, and then into an electrical outlet to power Sheeran Looper +.

### 9. Power Switch

Press this button to turn the Sheeran Looper + on or off.

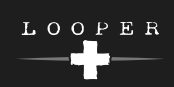

# <span id="page-8-0"></span>**(4.0) Operation**

This chapter describes how to use Sheeran Looper +.

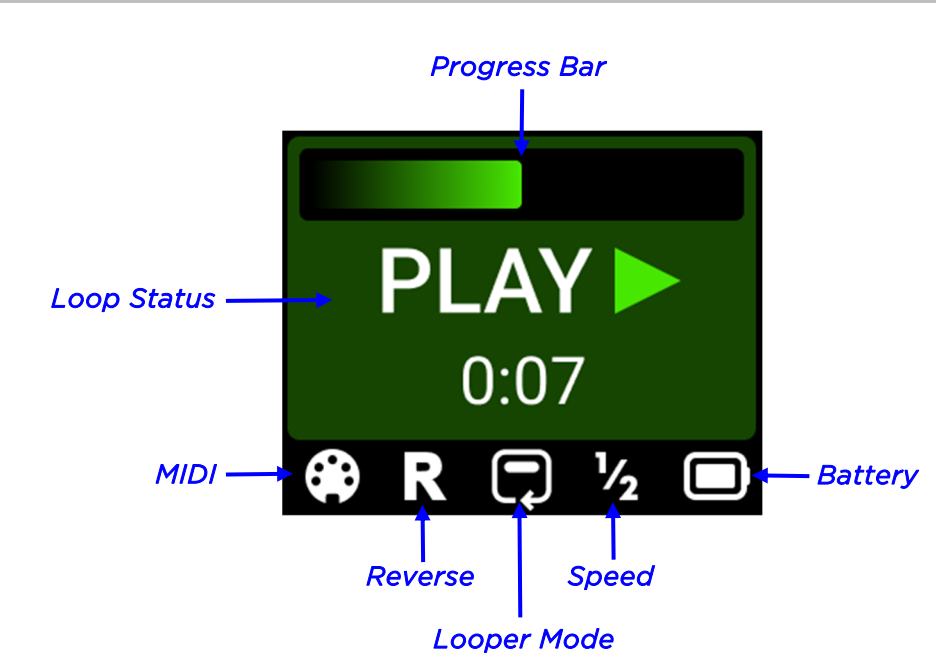

# (4.1) Performance Screen Overview

Progress Bar: Displays the length of the loop as you are recording, overdubbing, or playing back. This bar will also show when a Fade In or Fade Out is in progress.

Loop Status: The center of the performance screen shows the current recording, overdubbing, or playback status of the available tracks. The timer also shows the length of the current loop(s).

MIDI: This icon appears when MIDI Clock receive is set to On. The icon will change color to indicate the current status; red when stopped, and flashing green when playing.

Reverse: This icon appears when Reverse is enabled.

Looper Mode: This icon shows the current Looper Mode:

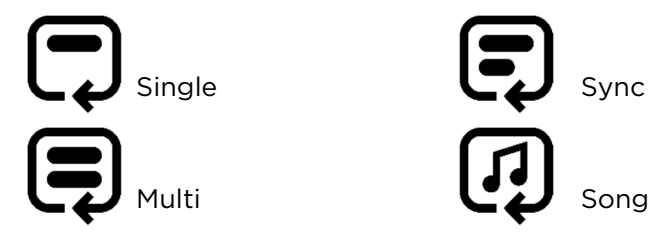

Speed: This icon appears when Speed is set to 1/2.

Battery: This icon displays the current battery level. When connected to USB for file transfers, this icon will change to a USB cable.

- 2. To close the loop and begin overdubbing, press the Record + Play  $(\bullet +$ ) pedal again. The LED ring will turn orange, and the encoder LED ring will begin spinning orange. The display will also turn orange and show "DUB  $\blacktriangle$ " along with the length of the loop as it records.
- 3. To finish overdubbing and enter playback, press the Record + Play ( $\bullet$ +  $\blacktriangleright$ ) pedal again. The LED ring will turn green. The display will also turn green and show "PLAY  $\blacktriangleright$ ".

To toggle between overdubbing and playback status, continue to press the Record + Play  $(\bullet + \bullet)$  pedal again as desired. The LED ring will change between orange and green accordingly.

Note: You can configure whether Sheeran Looper + enters overdub (R>D>P, default) or playback (R>P>D) after recording the initial layer in the Logic menu. See *(4.4.7) [Operation](#page-15-0) > Menu > Logic* for more information.

# (4.2) Basic Looping

<span id="page-9-0"></span> $\infty$ Sheeran

> This section will introduce you to the basics of looping using the **Single** looper mode. This mode allows you to record and overdub an unlimited number of layers on a single loop track.

Before you begin looping:

- Make sure your instrument and/or microphone is plugged in, and the unit is powered on.
- Adjust the level of your input so that the Meter consistently lights around -3 dB when playing or singing.

As you begin, the display will show "Ready" along with the current looper mode (Single), and the encoder LED ring will pulse green:

# 1. To record the first layer of a loop, press the Record + Play  $(\bullet + \bullet)$  pedal. Recording will begin immediately, and the encoder LED ring will begin

spinning red. The display will also turn red and show "REC  $\bullet$ " along with the length of the loop as it records.

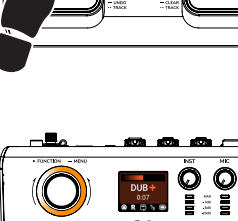

**2**

**1**

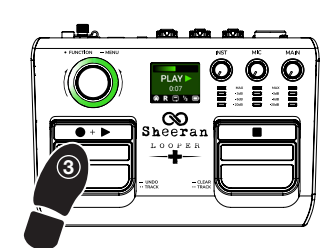

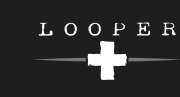

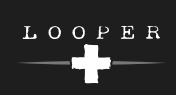

To stop the loop, press the Stop  $(\blacksquare)$  pedal. The encoder LED will pulse green.

Note: Audio currently being recorded or overdubbed will be committed to the loop when stopped.

To undo (temporarily remove) audio recorded since the last overdubbing began, press and hold the Record + Play  $(\bullet + \triangleright)$  pedal. The audio will remain in memory until you begin overdubbing new layers again.

To redo (bring back) that audio, press and hold the Record + Play  $(\bullet + \blacktriangleright)$ pedal again.

To clear the loop (permanently), press and hold the Stop  $(\blacksquare)$  pedal.

Now that you are familiar with the basic Single looping workflow, you can try experimenting with the other looper modes described in the *[following](#page-11-0)* chapter. The basic record, overdub, playback process remains the same, but in these modes you can loop with two tracks of loops instead of just one.

To switch between tracks, quickly double-press the Record + Play  $(\bullet + \blacktriangleright)$ pedal during playback, or quickly double-press the **Stop**  $(\blacksquare)$  pedal while stopped.

Double-pressing the **Record + Play (** $\bullet$  **+**  $\bullet$ **)** pedal during playback allows you to maintain playback of your loop, as double-pressing the STOP Pedal during playback will stop the track directly on the first press.

Double-pressing the  $Stop \, (\blacksquare)$  pedal while stopped allows playback to remain stopped as you switch tracks, as double-pressing the RECORD + PLAY ( $\bullet$  + ) Pedal will initiate playback/overdub directly on the first press.

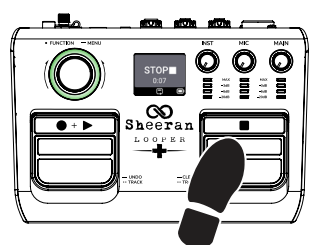

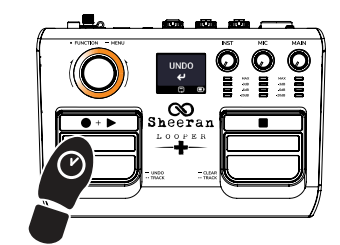

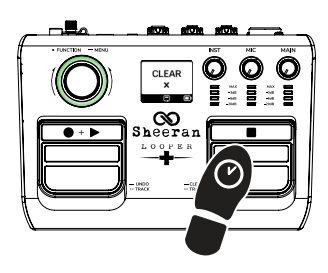

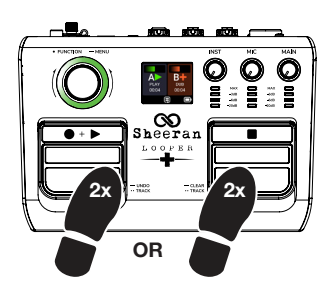

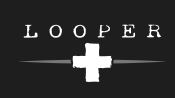

# <span id="page-11-0"></span>(4.3) Looper Modes

Sheeran Looper + includes four total looper modes that allow you to experiment with looping in a variety of ways. The looper mode icon is shown at the bottom of the performance screen.

To change looper modes, use the *(4.4.8) [Operation](#page-15-0) > Menu Screen > Mode* menu.

#### Single:

This is the standard mode as described *[above](#page-9-0)*. In this mode, you can record and overdub an unlimited number of layers on a single loop track.

#### Multi:

In this mode, you can record and play back two looper tracks that are locked to the same length.

- 1. Record a loop on the first track using the same basic method described *[above](#page-9-0)*.
- 2. Double-press the Record + Play  $(① + >)$  pedal to switch to the second track.
- 3. Now, use the Record + Play  $(\bullet + \bullet)$  pedal to record, overdub, and play back a loop on the second track the same way you did on the first track. Both tracks must be the same length. If you stop recording on the second track before the initial track length is reached, the track will flash on the display until the original track length is reached.

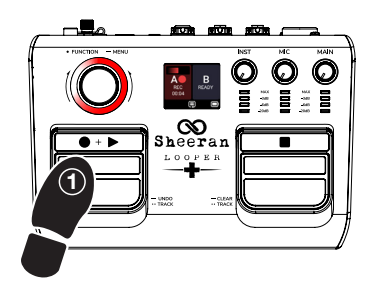

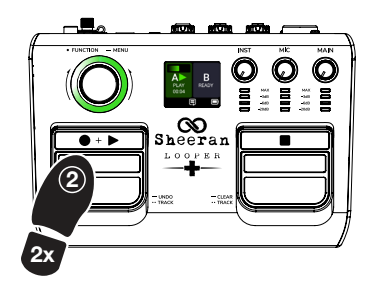

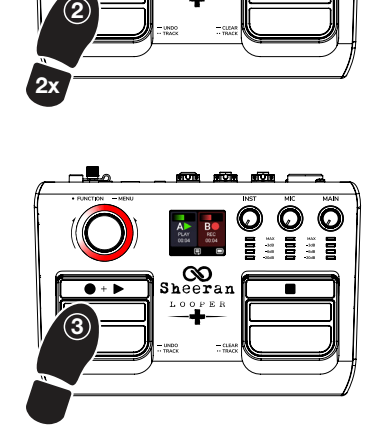

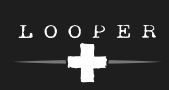

#### Sync:

In this mode, you can record and play back two looper tracks with compatible lengths.

- 1. Record a loop on the first track using the same basic method described *[above](#page-9-0)*.
- 2. Double-press the Record + Play ( $\bullet$  +  $\triangleright$ ) pedal to switch to the second track.
- 3. Now, use the Record + Play  $(\bullet + \bullet)$  pedal to record, overdub, and play back a loop on the second track the same way you did on the first track. The loop on the second track must be the same length, or a multiple of or division of that length. For instance, if your first track is a two-bar rhythm track, the second track can be one bar, two bars, four bars, etc.

If you stop recording on the second track before the initial track length is reached, the track will flash on the display until the original track length is reached.

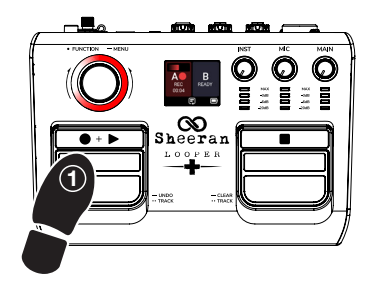

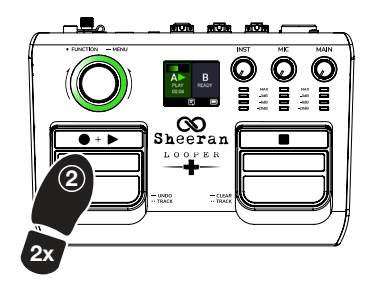

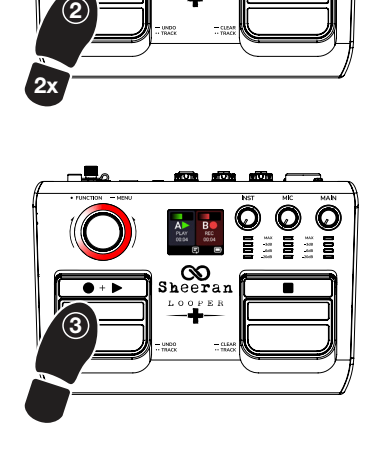

#### Song:

In this mode, you can record and play back two independent loops. These can be of different lengths and cannot be played together. This is useful for creating two distinct sections of a song that can be played on after another, like a verse and a chorus.

- 1. Record a loop on the first track using the same basic method described *[above](#page-9-0)*.
- 2. Double-press the Record + Play ( $\bullet$  +  $\bullet$ ) pedal to switch to the second track. This will stop playback of the first track.
- 3. Now, use the **Record + Play (** $\bullet$  **+**  $\bullet$ **)** pedal to record, overdub, and play back a loop on the second track the same way you did on the first track. This loop can be any length compared to the first track, and only one track can be played at a time. When you switch from one track to another, the previous track will stop playback.

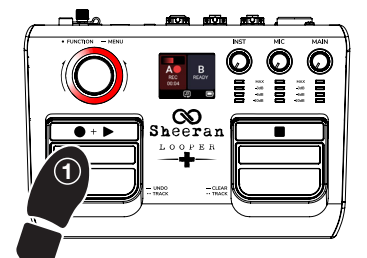

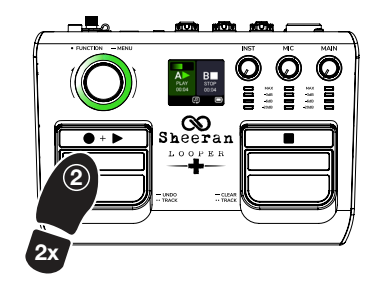

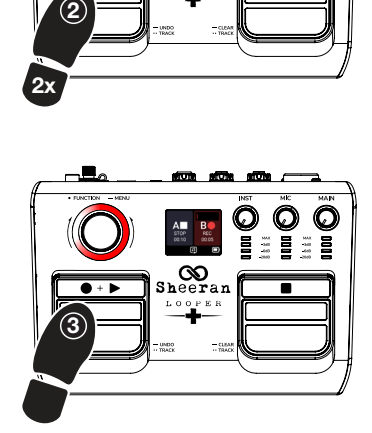

14

<span id="page-13-0"></span>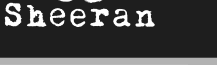

 $\infty$ 

# (4.4) Menu Screen

To access the menu screen, press and hold the encoder. Turn the encoder to scroll through the available options, and then press it again to open the menu or make a selection.

To exit the menu, scroll the encoder to the left until it reaches the back arrow in the top-left corner of the screen, then push the encoder. Alternatively, wait about 4 seconds, and Sheeran Looper + will automatically return to the main screen.

# (4.4.1) Fade

Use this menu to apply a **Fade In** or **Fade Out** to the selected track. When a track is stopped, you can apply a Fade In. When a track is playing you can apply a Fade Out.

Use the encoder to navigate to the second page of the menu to access the Fade length. Push the **encoder** to begin editing, and then turn it to set the fade length. When you are finished, push the encoder again to apply the Fade at the set length on the currently selected track.

Note: If no loop is recorded, this option will be greyed out.

### (4.4.2) Reverse

Use this menu to set the playback direction of the loop on the currently selected track. Use the encoder to select Normal or Reverse, and then push to confirm.

### (4.4.3) Speed

Use this menu to set the playback speed of the currently selected track. Use the encoder to select Normal or **1/2** Speed, and then push to confirm.

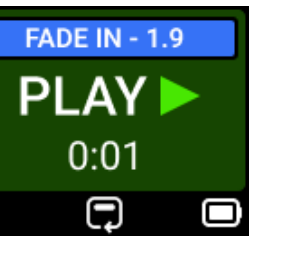

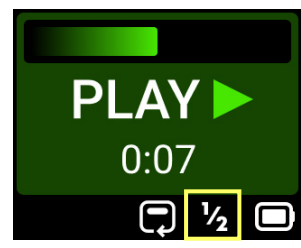

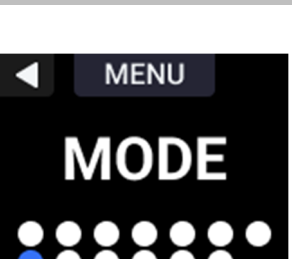

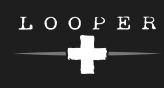

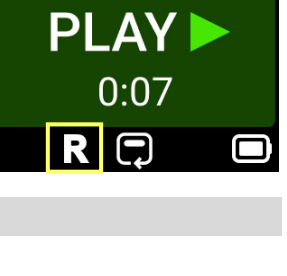

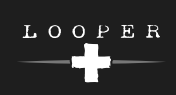

### <span id="page-14-0"></span>(4.4.4) Save

Use this menu to save your loops:

1. When you first open the Save menu, the save slot will be highlighted. Turn the **encoder** to select an EMPTY save slot. There are 128 available slots in Sheeran Looper +'s internal storage.

If you navigated away from the save slot and need to reselect it, turn the **encoder** until it is highlighted, and then push to select it.

- 2. When you have selected an empty save slot, push the encoder to confirm.
- 3. The SAVE option will become highlighted after a save slot is chosen. Push the encoder again to save the loop to the selected slot.

If you wish to cancel, turn the encoder so that CANCEL is highlighted, then push to confirm. Alternatively, do nothing until you are returned to the main screen.

Note: If no loop is recorded, this option will be greyed out.

### (4.4.5) Load

Use this menu to load previously saved loops:

1. When you first open the Load menu, the saved loop slots will be highlighted. Turn the encoder to select an available saved loop.

If you navigated away from the saved loop slots and need to reselect them, turn the encoder until it is highlighted, and then push to select it.

- 2. When you have selected a saved loop, push the **encoder** to confirm.
- 3. The LOAD option will become highlighted after a save slot is chosen. Push the encoder again to load the loop.

If you wish to cancel, turn the encoder so that CANCEL is highlighted, then push to confirm. Alternatively, do nothing until you are returned to the main screen.

### (4.4.6) Delete

Use this menu to delete previously saved loops:

1. When you first open the Delete menu, the saved loop slots will be highlighted. Turn the encoder to select an available saved loop.

If you navigated away from the saved loop slots and need to reselect them, turn the encoder until it is highlighted, and then push to select it.

- 2. When you have selected a saved loop, push the encoder to confirm.
- 3. The DELETE option will become highlighted after a save slot is chosen. Push the encoder.
- 4. A second confirmation screen will appear. To proceed, push the **encoder** again while YES is highlighted. The selected loop will be deleted. This action cannot be undone.

If you wish to cancel, turn the encoder so that **CANCEL** is highlighted, then push to confirm. Alternatively, do nothing until you are returned to the main screen.

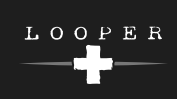

# <span id="page-15-0"></span>(4.4.7) Logic

Use the encoder to set the recording behavior of the RECORD + PLAY pedal. Select R>D>P to Record, then Overdub, then Play; or select R>P>D to Record, then Play, then Overdub.

### (4.4.8) Mode

Use the **encoder** to select the looper mode. All track layers must be cleared to switch modes.

- Single: A single track that can be overdubbed.
- Multi: Dual looper tracks locked to the same length.
- Sync: Dual looper tracks. One track sets the length, and the other track must be a multiple or division of that length.
- Song: Dual looper tracks that record and play back independently.

See *[\(4.3\) Operation > Looper Modes](#page-11-0)* for more information on each mode.

### (4.4.9) Assign

Use this menu to set the behavior of the encoder push function and external footswitches. Sheeran Looper + supports dual function footswitches using a TRS cable to access both FS1 and FS2 options.

Turn the encoder to select ENCODER PUSH, FS1, or FS2, and then push the encoder to access the following assignment options:

- Track: Switch between Tracks A and B.
- Solo Current: Solo the current track (while muting the other track).
- Solo A: Solo Track A (while muting Track B).
- Solo B: Solo Track B (while muting Track A).
- R/P/D B: Cycle between recording, playback, and overdubbing of Track B.
- Speed: Cycle between 1/2 Speed and Normal speed for the currently selected track.
- Reverse: Cycle between reverse audio and normal audio for the currently selected track.
- Fade All: Apply a fade in or fade out to both tracks at the same time.
- **Clear:** Clear the currently selected track.
- **Clear All:** Clear both tracks at the same time.
- Undo/Redo: Undo (temporarily clear) audio recorded since the last overdubbing began, then redo (bring back) that audio.
- Mute Current: Mute the currently selected track.
- Mute A: Mute Track A.
- Mute B: Mute Track B.

#### To select an assignment, push the encoder.

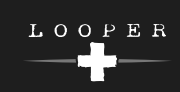

### <span id="page-16-0"></span>(4.4.10) MIDI

This menu determines the MIDI functionality of Sheeran Looper +. Turn the encoder to select the following menus, and then push it to view the available options:

- Source: Determines the MIDI input source. Select Off to disable MIDI input, 1/8" to use the MIDI In jack on the rear panel, or USB to use the USB port on the rear panel.
- Channel: Determines the MIDI channel that Sheeran Looper + will receive MIDI data on (Omni [all channels], 1-16).
- Clock: Determines whether MIDI clock is On or Off.
- **Ext Ctrl:** Determines whether External MIDI Control is On or Off.

See *[\(4.5.4\) Other Functions > MIDI Control](#page-18-0)* to learn more about MIDI Clock and External Control.

### (4.4.11) Output

This menu determines how the audio outputs are configured.

Select Mono to sum both the loop audio output and dry audio input to a mono signal sent to the L (Mono) (left) and R (right) outputs. Select Stereo to send the loop audio output and dry audio input to both L (Mono) and R outputs as a stereo signal. Select Split to send the loop audio output to the L (Mono) output and the dry audio input to the R output.

### (4.4.12) USB

You can connect Sheeran Looper + to your computer using a standard USB cable (not included) connected from the USB port on the rear panel to transfer loop files.

- 1. While connected to a computer, navigate to this entry in the menu, and push the **encoder** to select "START". The screen will briefly show "SETUP" as it connects to your computer.
- 2. Once you are connected, Sheeran Looper + will appear as a removable mass-storage device called LOOPER. Inside this drive you will find folders for the 128 available loop slots, with any available recorded audio inside each folder.
- 3. WARNING: When you are finished transferring contents, you must unmount/eject the LOOPER drive from your computer. File corruption may occur if the drive is not properly ejected before continuing. After unmounting, push the encoder again while EXIT and RESTART is highlighted on the display. Sheeran Looper + will restart and return to normal operation.

#### Important:

Do not disconnect or power off Sheeran Looper + during the process.

Any unsupported files will be ignored.

You cannot transfer a folder or .zip/archive folder to/from Sheeran Looper +. Instead, transfer any supported files directly.

### (4.4.13) About

This screen shows information about the Sheeran Looper + hardware and firmware.

### <span id="page-17-0"></span>(4.5.1) Energy Save Mode

If you are operating Sheeran Looper + on battery power, after two minutes of inactivity (not playing back or overdubbing), the display will dim, and an "Energy Save Mode" screen will appear. Press any pedal or use the encoder to dismiss the screen and return to normal operation.

### (4.5.2) Low Battery Warning

If you are operating Sheeran Looper + on battery power, two warnings will appear as your batteries drain to let you know it is time to recharge or connect to power.

When there is 25% battery life remaining, the **battery icon** in the lower-right corner of the display will turn yellow, and the display will be reduced to 50% brightness.

When there is 10% battery life remaining, the **battery icon** in the lower-right corner of the display will turn red. Save your loop and connect to power as soon as possible.

### (4.5.3) Memory Full Warning

Sheeran Looper + includes internal storage space for over three hours of looping. If you fill up the entire storage, a warning will appear on the display to indicate that saving has been disabled. You will need to Delete loops or transfer them off Sheeran Looper + using the USB connection to free up space. Once this is done, the warning will be removed, and you can continue recording and saving loops.

Free up space to enable

**SAVING DISABLED** 

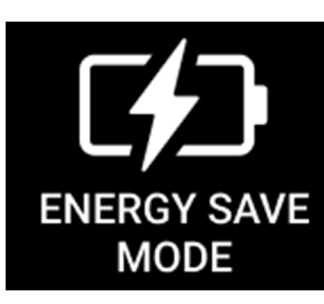

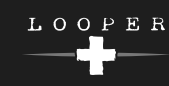

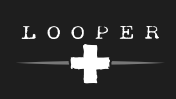

# <span id="page-18-0"></span>(4.5.4) MIDI Control

Sheeran Looper + can be controlled by incoming MIDI note or program messages sent by external MIDI gear or from your computer (when connected to the USB port) via DAW software. External MIDI gear must be connected to the 1/8" MIDI Input using the included adaptor, and may require additional configuration on its own to correctly function with Sheeran Looper +. Consult the documentation for your external gear for more information. Use the *[\(4.4.10\) Operation > Menu Screen > MIDI](#page-16-0)* menu to adjust the MIDI settings.

### MIDI Clock Receive

Sheeran Looper + can be synced to the tempo of an external MIDI device (such as a drum machine) while recording and playing your loops. To use MIDI Clock Receive:

- 1. First, make sure you have set the proper MIDI input Source and Channel in the Menu Screen > MIDI page, and that the Clock setting has been set to On. When this is enabled, a 5-pin MIDI DIN plug icon will appear on the display.
- 2. Once enabled, looper tracks will begin recording once you press the Record + Play ( $\bullet$  +  $\blacktriangleright$ ) pedal and the next MIDI Clock downbeat is received.
- 3. While recording the first layer, if you switch to playback or stop the recording, the loop end point will automatically be moved to the last received MIDI Clock downbeat or next MIDI Clock downbeat, whichever is closer.
- 4. During playback, a loop will begin overdubbing once you press the Record + Play ( $\bullet$  +  $\blacktriangleright$ ) pedal and the next MIDI Clock downbeat is received.
- 5. Sheeran Looper + will stop recording, overdubbing, or playback once the **Stop** ( $\blacksquare$ ) pedal is pressed the next MIDI Clock downbeat is received.

Tip: Receiving MIDI Clock Sync works best when using properly cut loops. Loops that are miscut or have odd or uncommon bar lengths may not work properly or cause unexpected results.

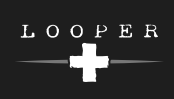

### External MIDI Control

When external MIDI control is enabled, you can use a MIDI device to remotely control the basic functions of Sheeran Looper +. The chart below lists the parameters that can be controlled by sending the listed incoming MIDI messages from your external MIDI hardware:

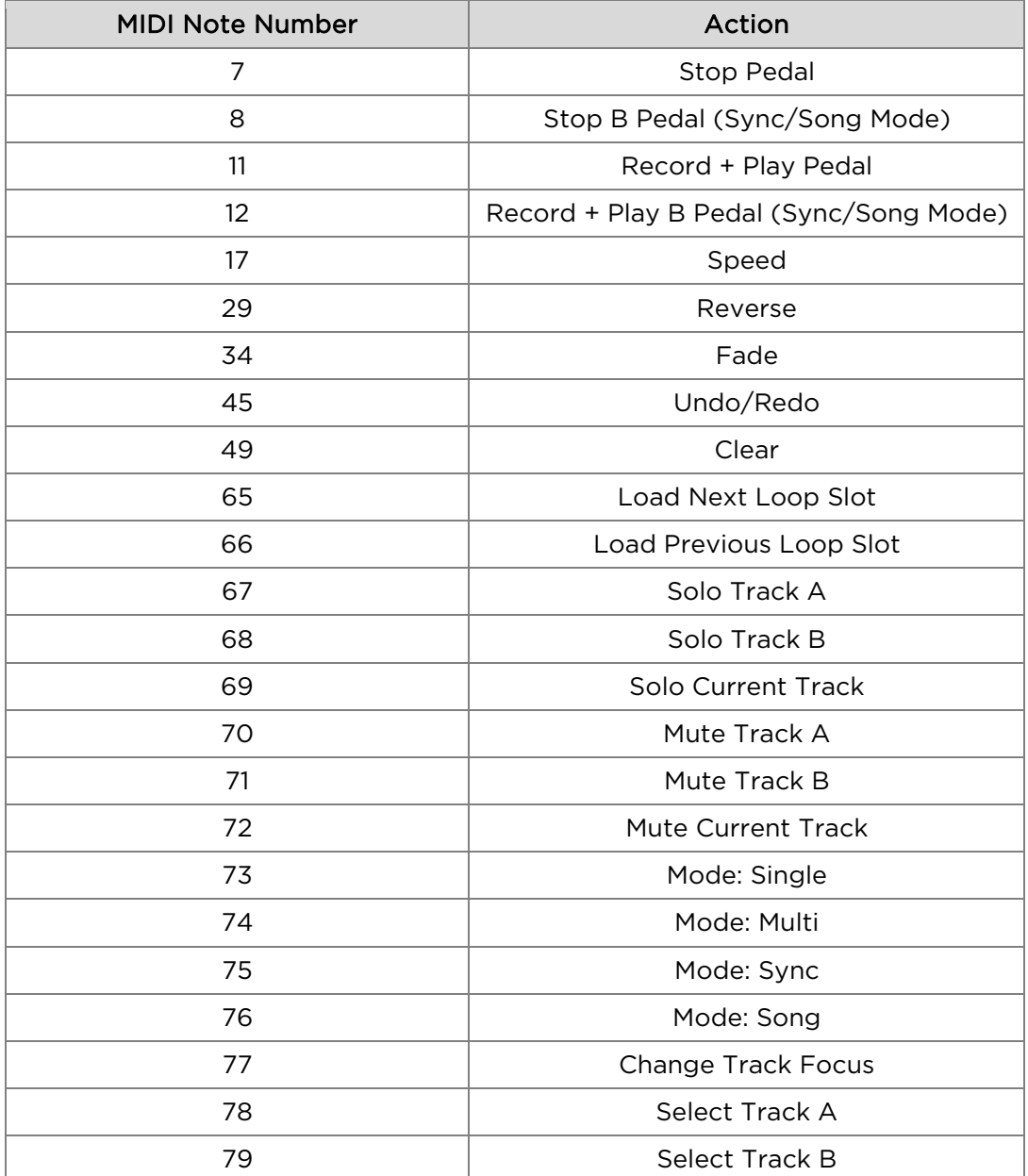

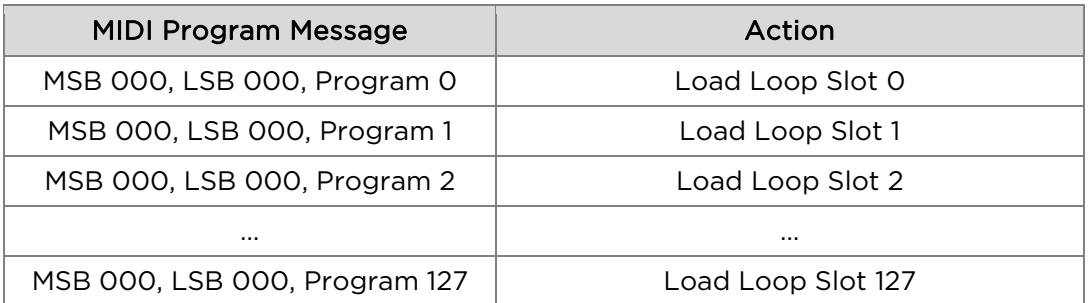

<span id="page-20-0"></span>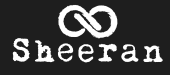

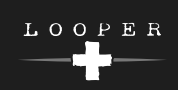

### (4.5.5) Factory Reset

If for any reason you need to reset Sheeran Looper + and erase all user content, you can perform a factory reset.

Press and hold the right STOP footswitch and encoder at the same time, and while still holding both, power on Sheeran Looper +.

A screen will appear to warn you that resetting will erase all user content. Push the encoder to proceed.

A second screen will appear for confirmation. Turn the encoder to select YES, then push it to continue. If you wish to cancel, turn the encoder to select NO and Sheeran Looper + will restart and power on in normal operation.

If you select YES, the factory reset will begin, and Sheeran Looper + will restart once it has finished. All user content will be erased, and this action cannot be undone.

# <span id="page-21-0"></span>**(5.0) Appendix**

# (5.1) Technical Specifications

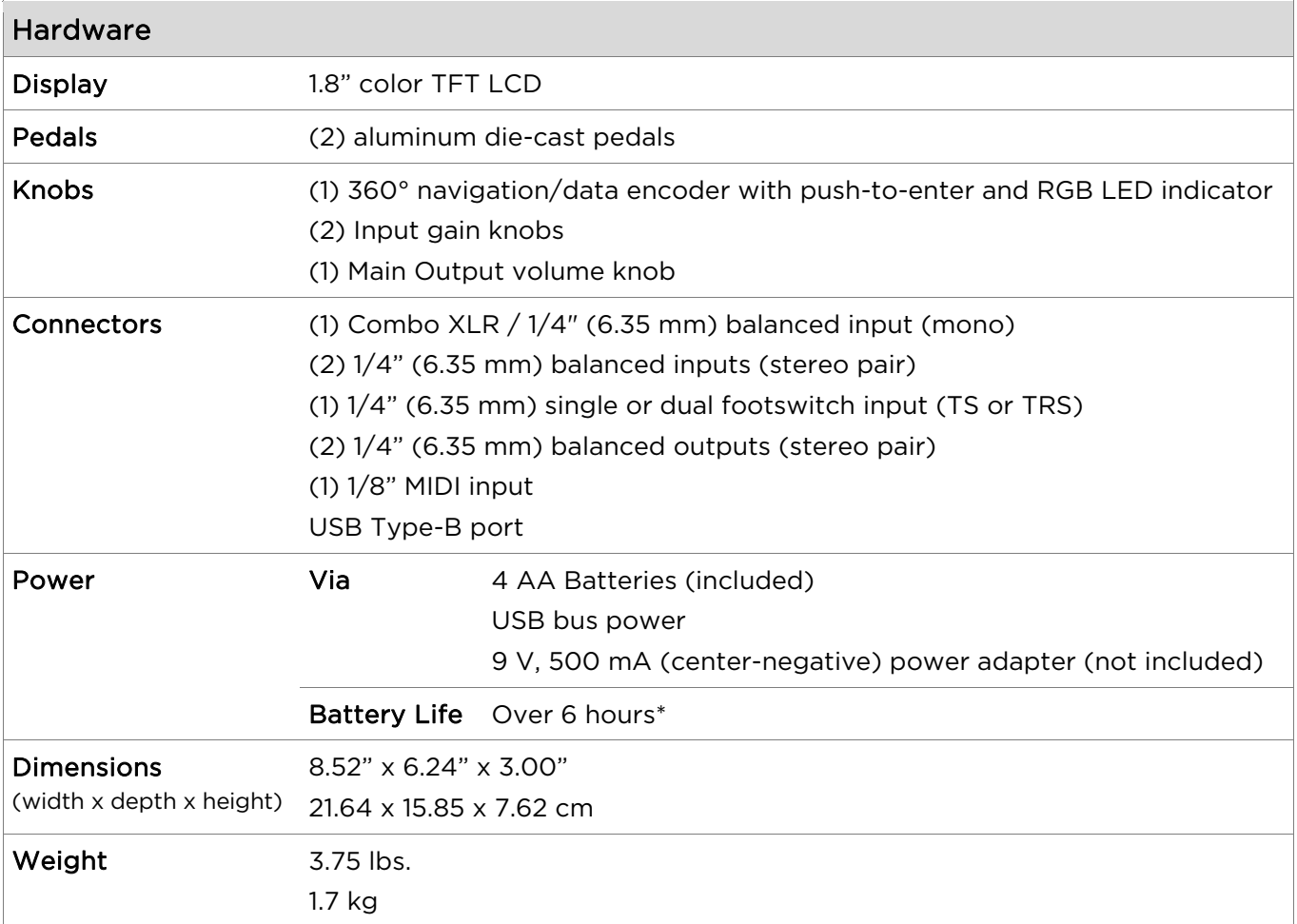

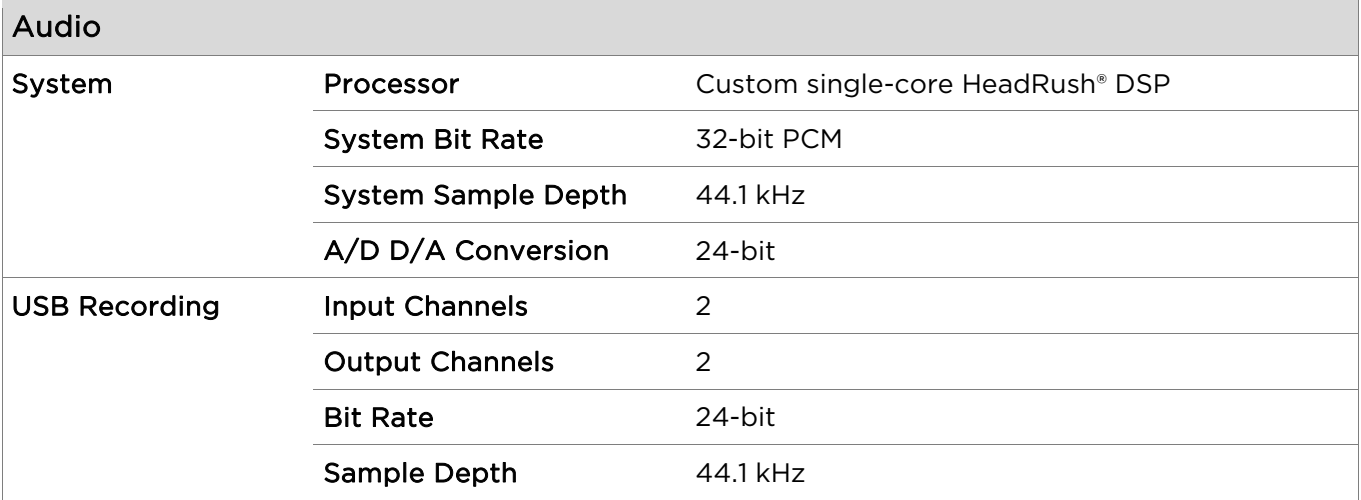

LOOPER

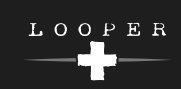

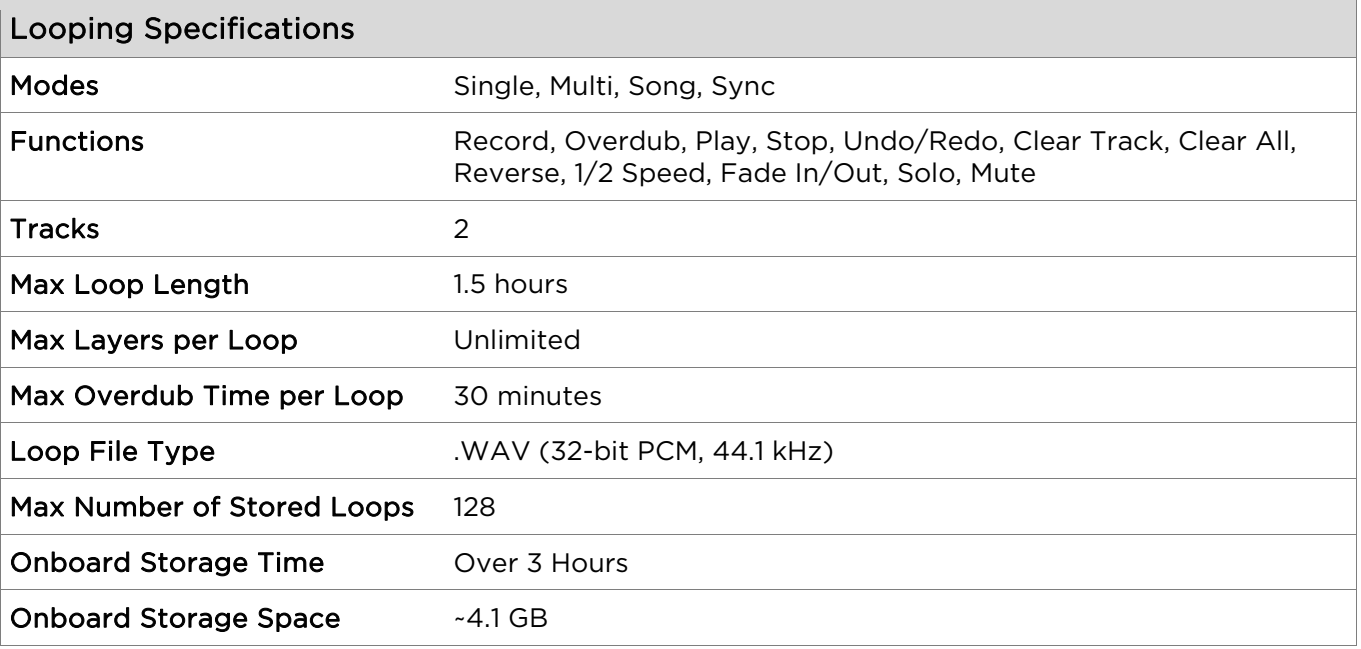

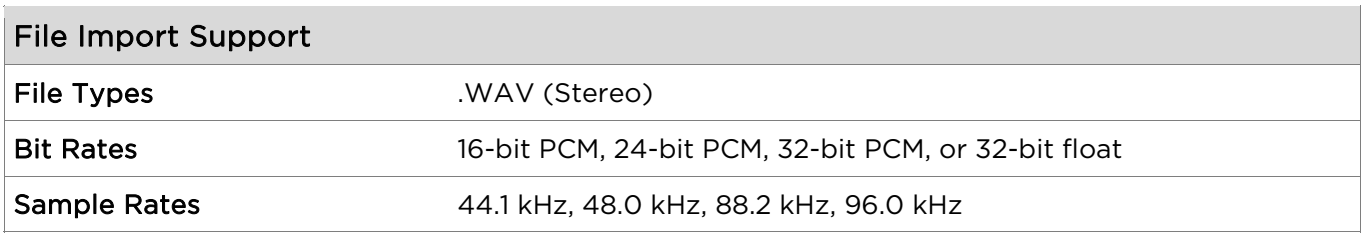

\* Battery life may vary based on use and type of battery.

Specifications are subject to change without notice.

Model: HG09

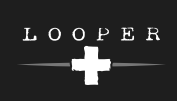

# <span id="page-23-0"></span>(5.2) Trademarks & Licenses

Sheeran Looper products are produced by inMusic Brands, Inc.

HeadRush is a trademark of inMusic Brands, Inc., registered in the U.S. and other countries.

macOS is a trademark of Apple Inc., registered in the U.S. and other countries.

Windows is a registered trademark of Microsoft Corporation in the U.S. and other countries.

All other product names, company names, trademarks, or trade names are those of their respective owners.

# SHEERANLOOPERS.COM

Manual Version 1.0.0 (Rev C)